# <span id="page-0-2"></span>**Field Settings**

- [Overview](#page-0-0)
- [Details](#page-0-1)
- [Format](#page-1-0)
- [Format Options](#page-3-0) [Access](#page-5-0)
- 

#### <span id="page-0-0"></span>**Overview**

[top](#page-0-2)

You can set the default format for a field on the format tab. This will then be the display type when a user adds the column to a report. The report writer may choose to change the format through the report formatting options if they wish.

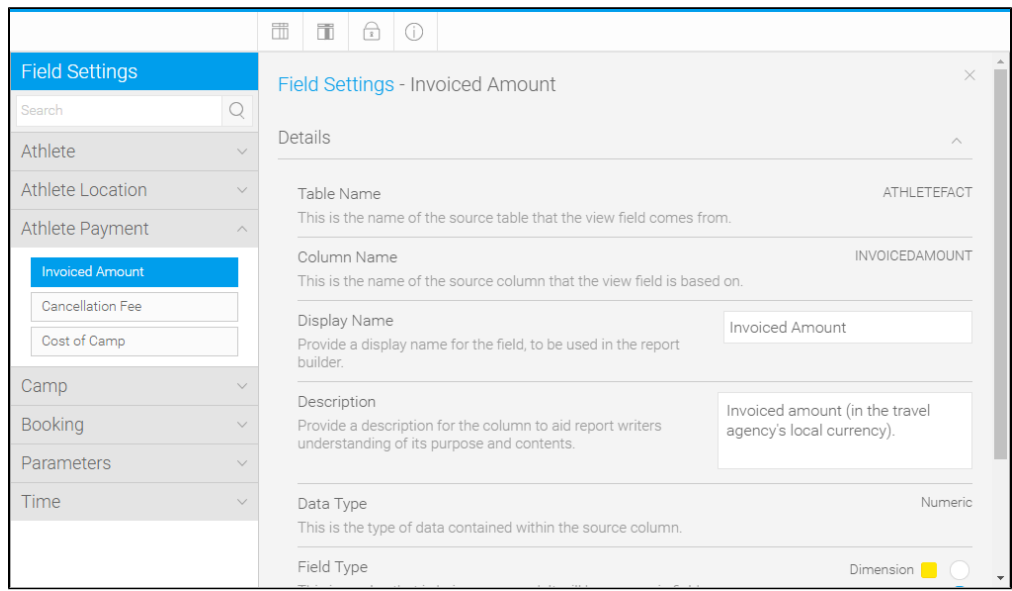

The formats are limited to the data type – For example the data type below is integer so only number based formats are permitted – such as currency, decimal, percentage or time stamp.

<span id="page-0-1"></span>Details

[top](#page-0-2)

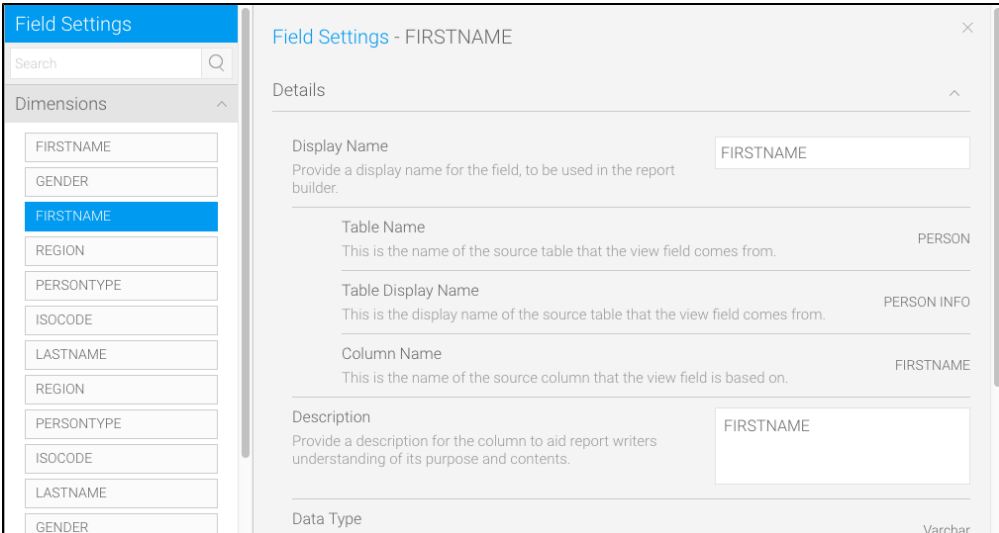

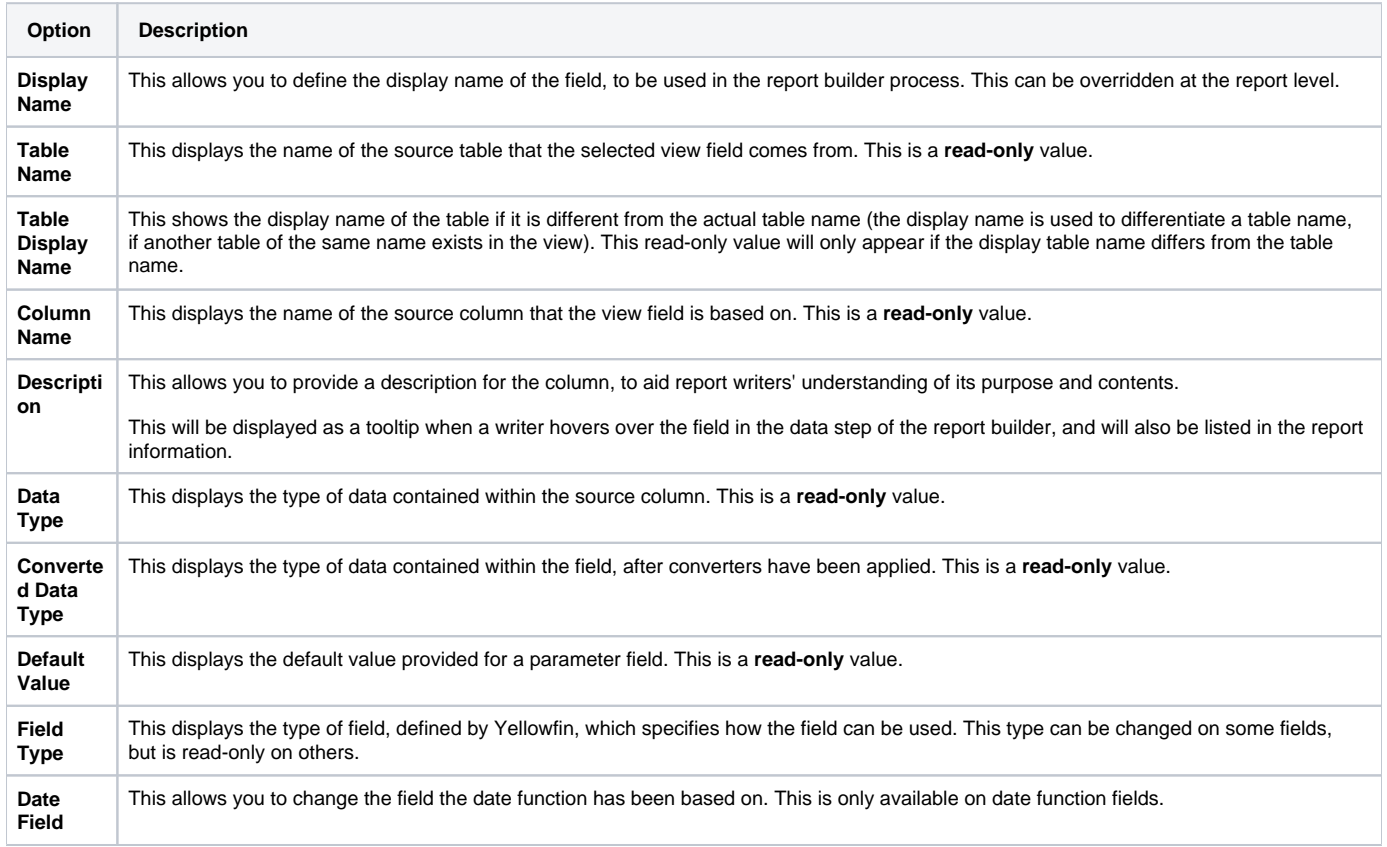

# <span id="page-1-0"></span>Format

[top](#page-0-2)

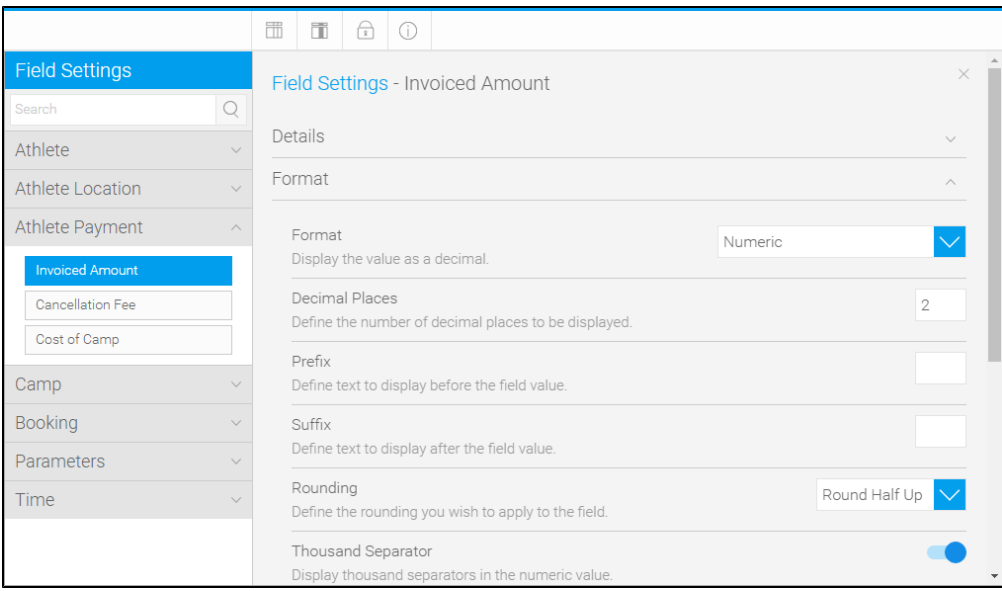

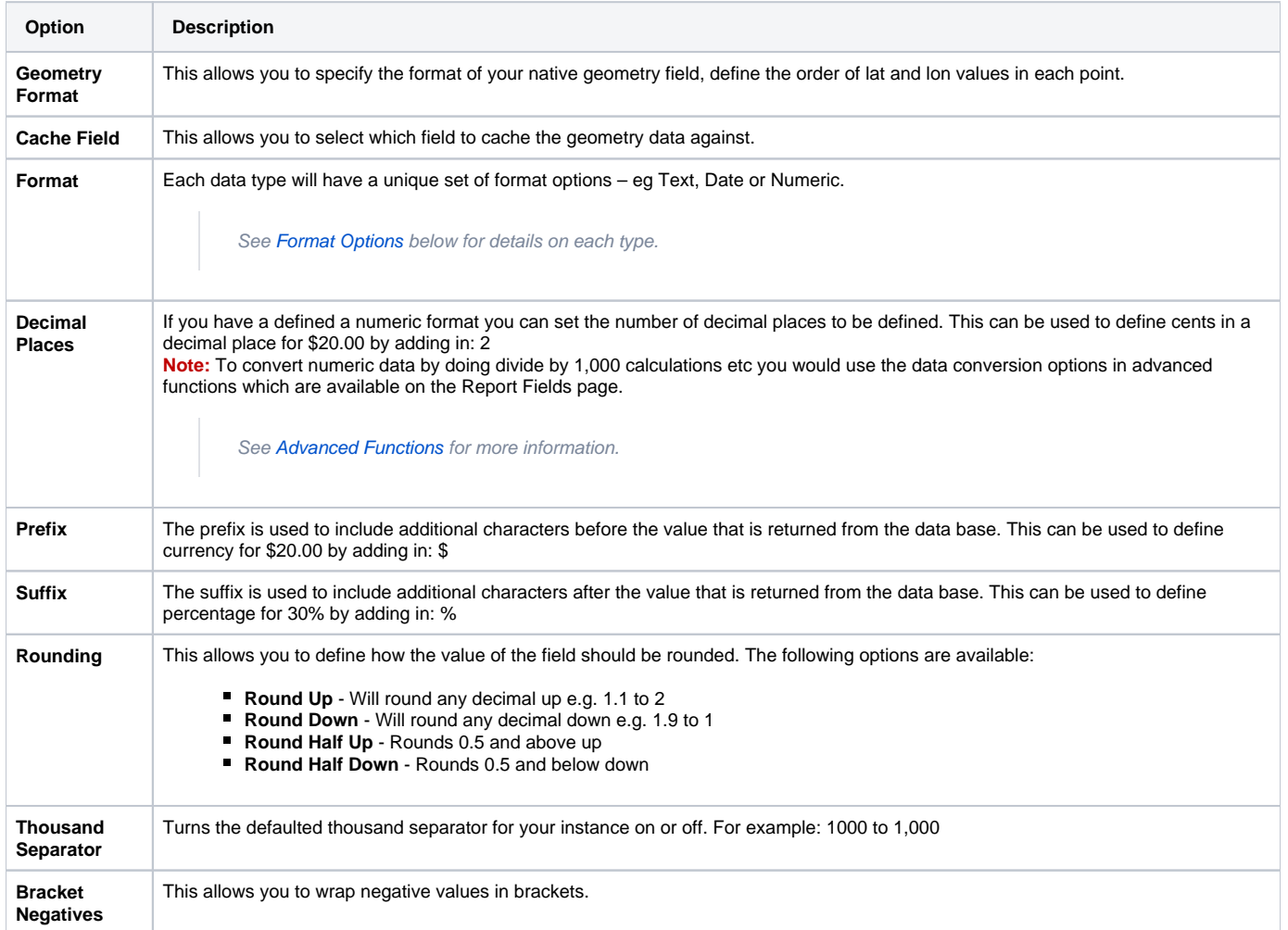

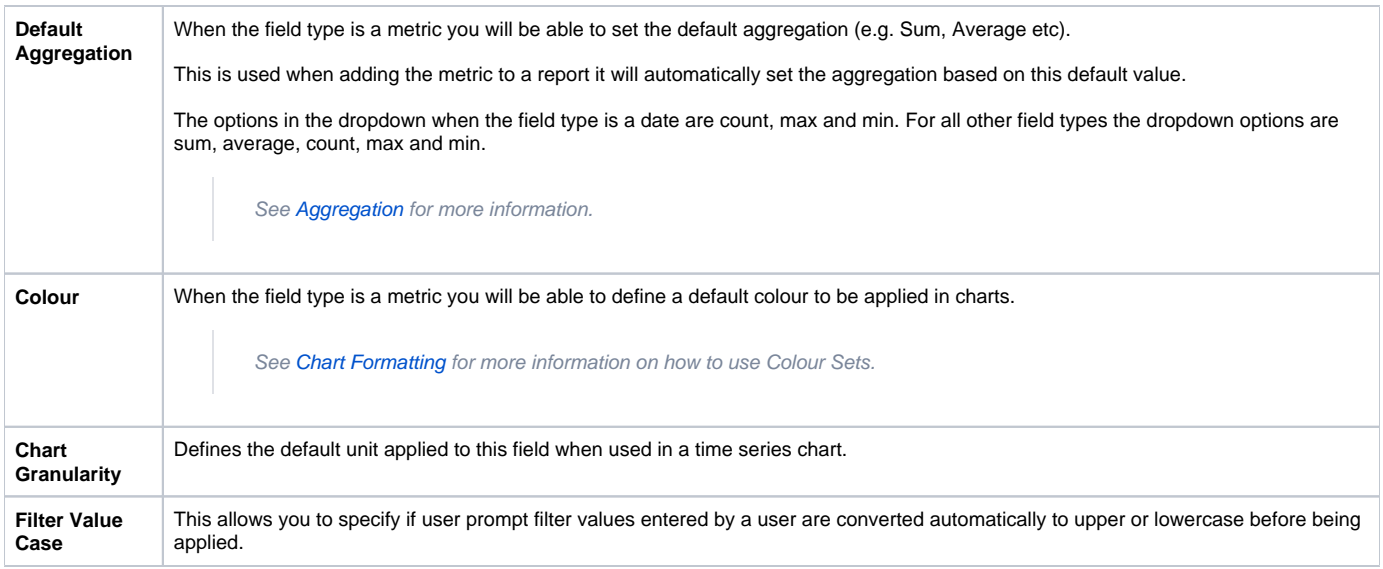

### <span id="page-3-0"></span>**Format Options**

Based on the type of field that the column being formatted is there are various format options. The ones listed below come default with Yellowfin, however as this is customisable there may be additional ones that comes as part of your installation.

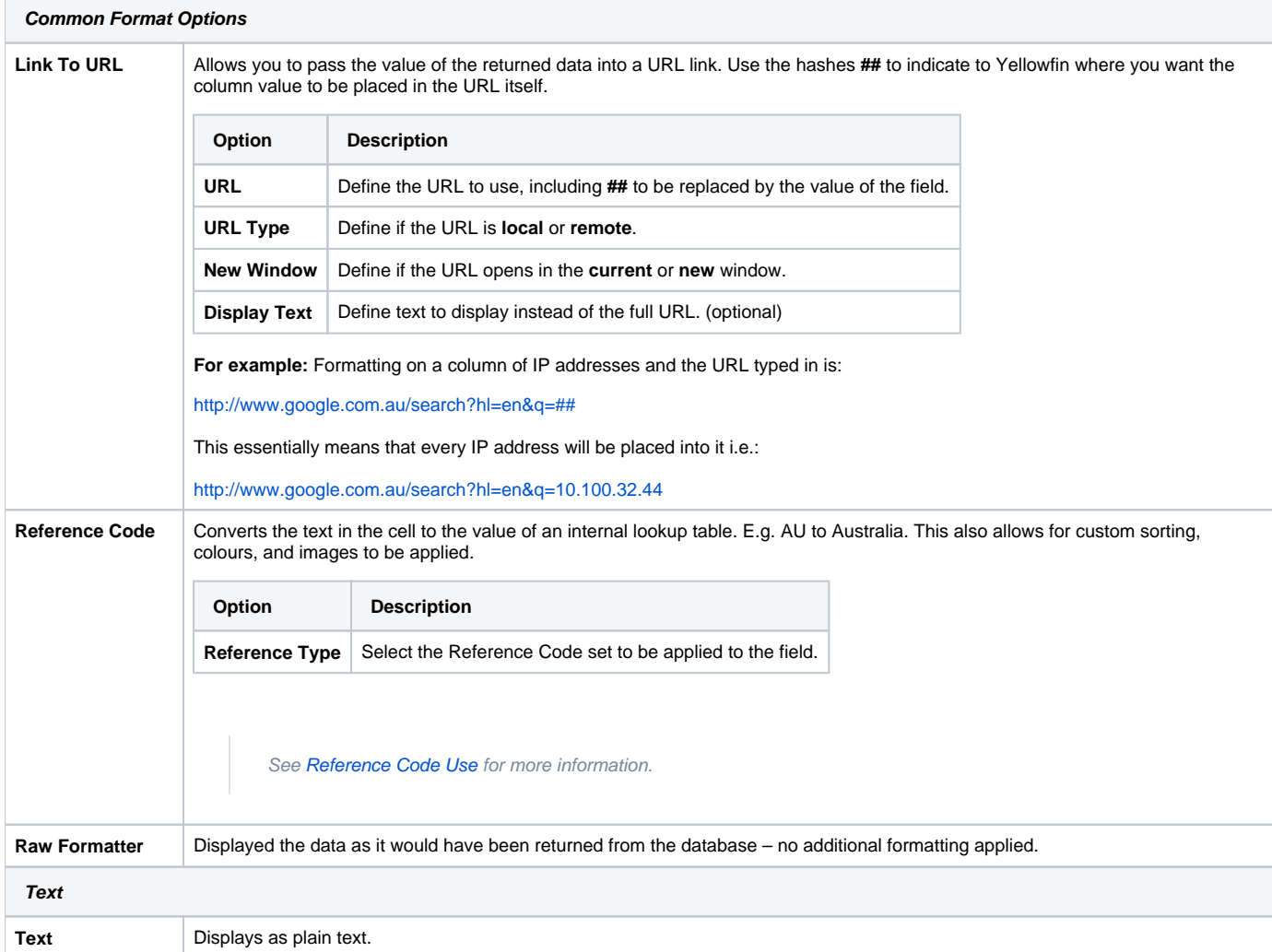

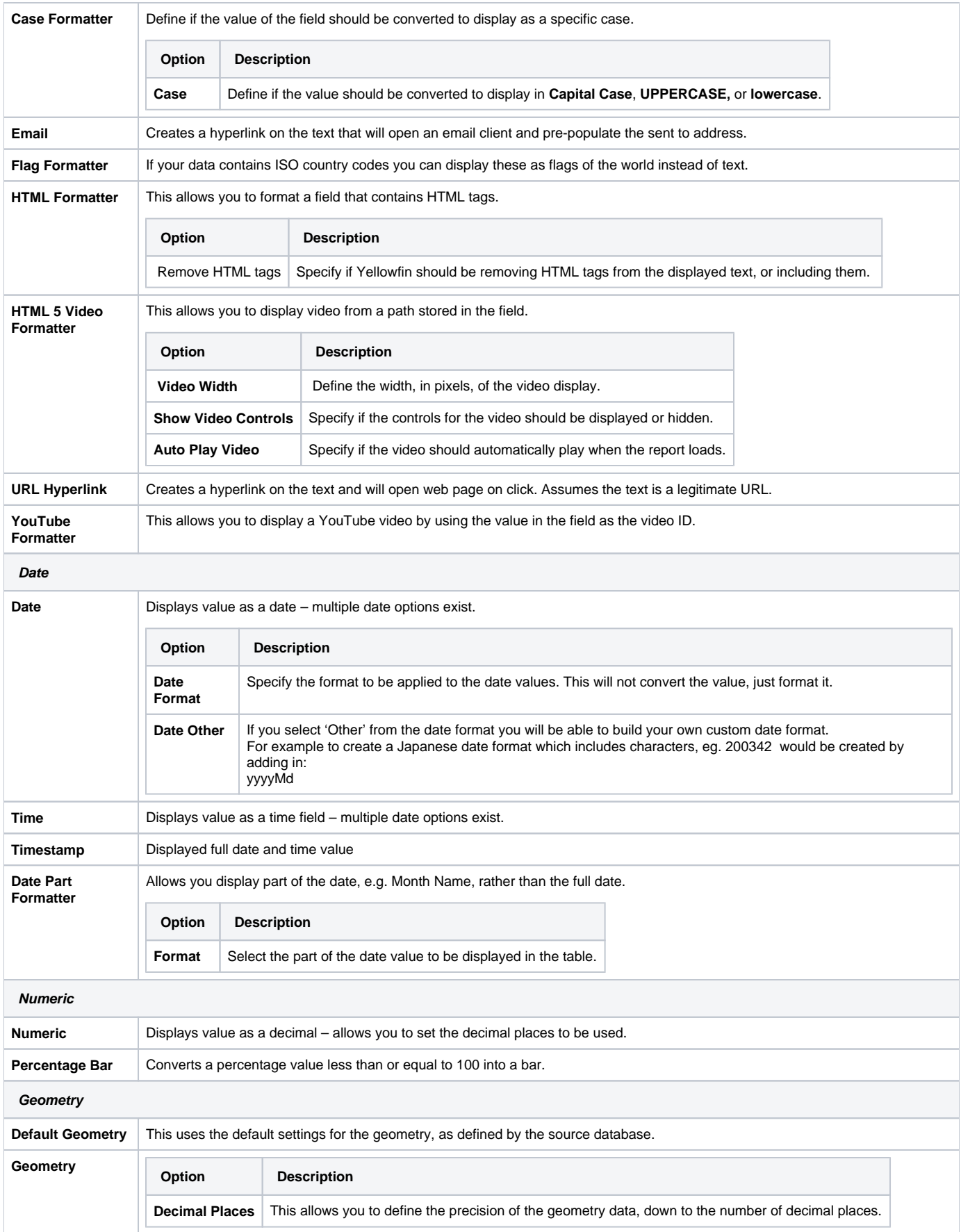

## <span id="page-5-0"></span>Access

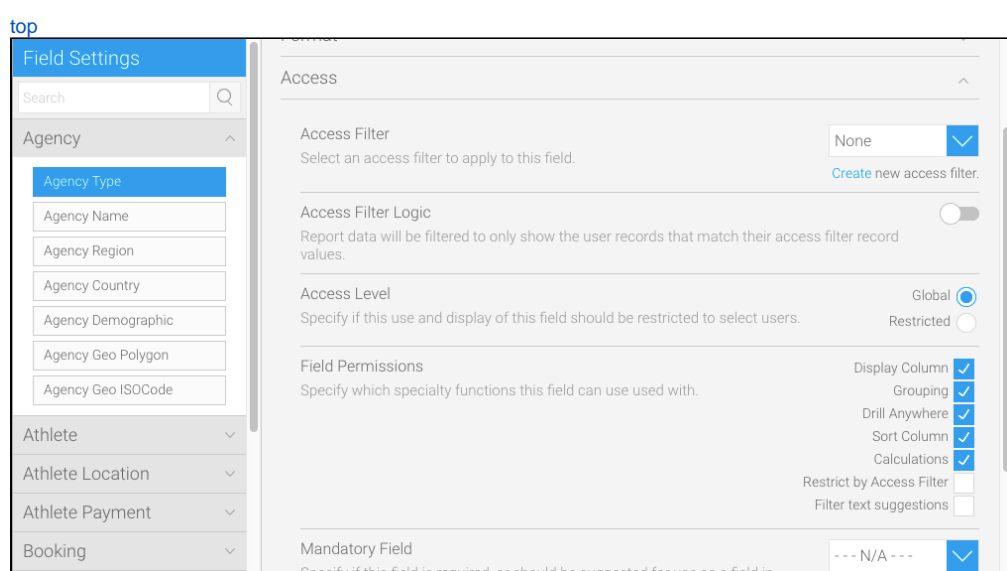

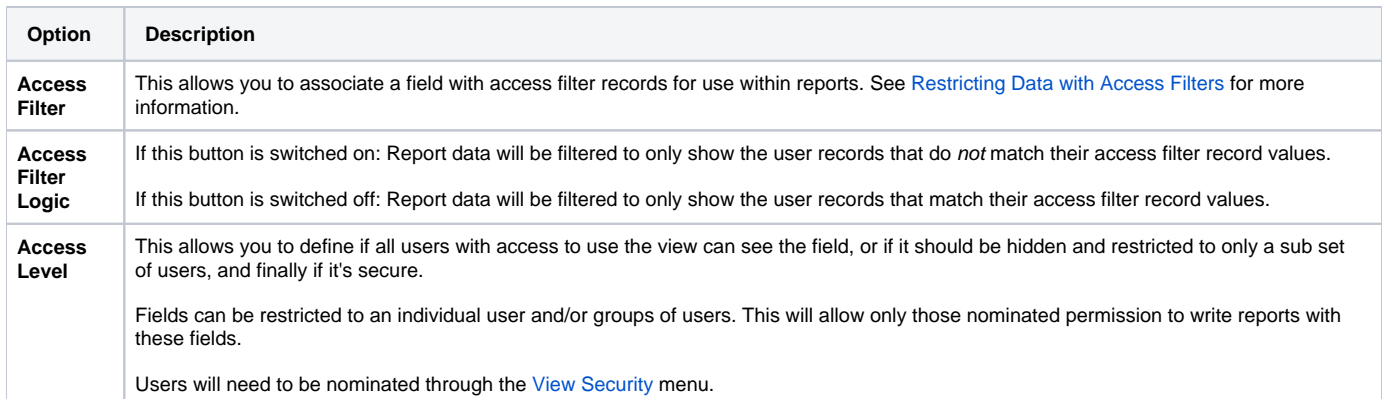

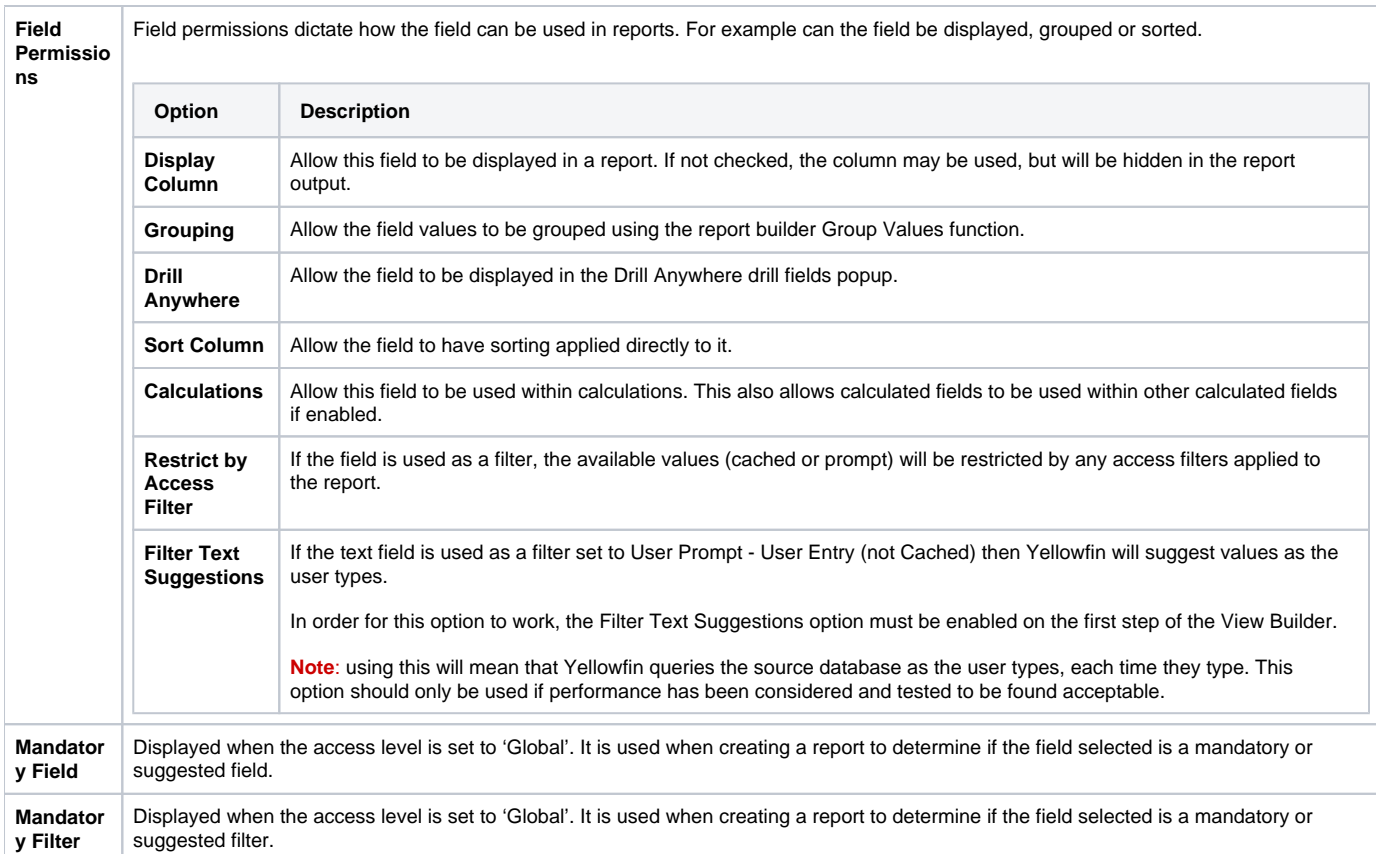